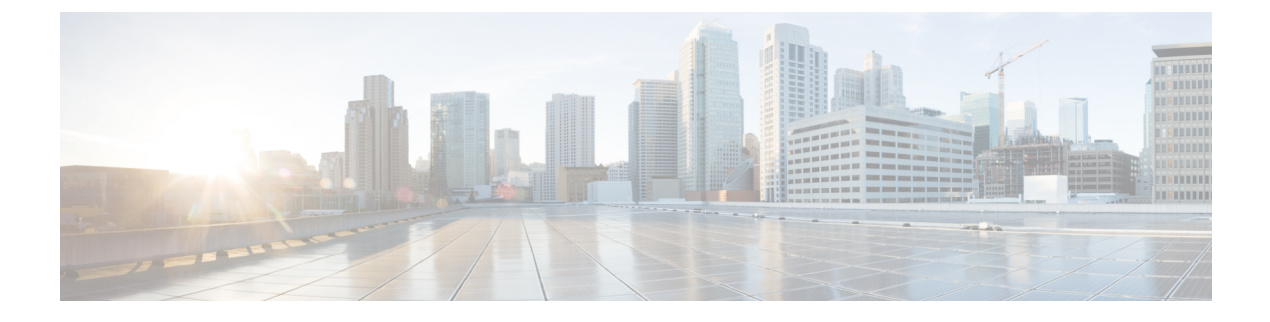

# **AMP** イネーブラの設定

- Cisco Secure Endpoint について (1 ページ)
- AMP イネーブラの導入 (1 ページ)
- AMP イネーブラ プロファイル エディタ (2 ページ)
- AMP イネーブラのステータス (2 ページ)

#### **Cisco Secure Endpoint** について

macOS 用 Cisco Secure Endpoint は、エンドポイント向けの高度なマルウェア防御 (AMP) を導 入する手段として使用されます。社内でローカルにホストされているサーバーからエンドポイ ントのサブセットに AMP ソフトウェアをプッシュし、既存のユーザーベースに AMP サービ スをインストールします。このアプローチでは、macOS 用 Cisco Secure Client 管理者が、追加 のセキュリティエージェントを使用できます。このエージェントは、ネットワークで発生する 潜在的なマルウェア脅威を検出して排除し、企業を侵害から保護します。ダウンロードにかか る時間と帯域幅を節約し、ポータル側では変更を行う必要がなく、認証クレデンシャルをエン ドポイントに送信せずに実行できます。

Windows 用 Cisco Secure Client は Cisco Secure Endpoint (以前の AMP for Endpoints) との完全な 統合を提供するため、Windows の場合は、AMP イネーブラは Cisco Secure Client の一部ではな くなりました。

### **AMP** イネーブラの導入

上記のリンクにより、CiscoSecureEndpoint(旧AMP)のドキュメントに移動できます。macOS で Cisco Secure Endpoint 統合が Cisco Secure Client の 5.x バージョン以降で利用可能になると、 AMP Enabler は機能しなくなります。 (注)

macOS では、システム管理者権限を必要とせずに AMP イネーブラをインストールできます。 ポリシーを作成して設定し、グループを作成してポリシーを割り当ててから、インストーラを ダウンロードするときにそのグループを選択します。AMP イネーブラソフトウェアを適切に

配布するには、<https://console.amp.cisco.com/help/en/wwhelp/wwhimpl/js/html/wwhelp.htm> を参照 してください。

ポリシーを作成してグループに割り当てたら、コネクタを組織内のデバイスに展開できます。 AMP イネーブラは macOS のみの機能であり、CiscoSecure Client の実行時にコネクタがクラウ ドと通信できるようにするプラグインです。

## **AMP** イネーブラ プロファイル エディタ

管理者は、AMP プロファイルを作成して Cisco Secure Firewall ASA にアップロードするため に、このスタンドアロンエディタを使用することができます。それ以外の場合は、組み込みの プロファイルエディタが [ポリシー要素(Policy Elements)] 下の ISE UI 内、または ASDM 内 で設定されます。信頼されているローカル Web サーバーが AMP プロファイルエディタと連携 できるようにするには、keytool コマンドを使用してルート CA 証明書を Java 証明書ストアに インポートする必要があります。

macOS: sudo keytool-import-keystore [JAVA-HOME]/lib/security/cacerts-storepass changeit -trustcacerts -alias root -file [PATH\_TO\_THE\_CERTIFICATE]/certnew.cer

- 名前
- 説明
- [AMPのインストール(Install AMP for Endpoints)]:AMP をインストールするためにこの プロファイルを設定する場合に選択します。
- [AMPのアンインストール(Install AMP for Endpoints)]:AMP をアンインストールするた めにこのプロファイルを設定する場合に選択します。アンインストールを選択した場合、 その他のフィールドに入力する必要はありません。
- [Macインストーラ(Mac Installer)]:.pkgファイルが存在するローカルホスティングサー バーのアドレスまたは URL を入力します。
- [チェック(Check)]:URL をチェックしてこの URL が有効であることを確認する場合に クリックします。有効なURLとは、到達可能であり信頼できる証明書が含まれているURL です。サーバーが到達可能であり、この URL で接続が確立されたら、プロファイルを保 存できます。
- [スタートメニューに追加(Add to Start Menu)]:[スタート(Start)] メニューにショート カットを作成します。
- [デスクトップに追加(Add to Desktop)]:デスクトップ アイコンを作成します。
- [コンテキストメニューに追加(Add to Context Menu)]:このオプションを選択すると、 ファイルやフォルダを右クリックし、[今すぐスキャン(ScanNow)]を選択してスキャン を実行できるようになります。

# **AMP** イネーブラのステータス

AMPの実際のダウンロードとインストールに関連するメッセージはすべて、CiscoSecureClient UI の部分的なタイルとして表示されます。マルウェア対策防御のインストール時またはアン インストール時にメッセージがユーザーに対して表示され、失敗が示されるか、または再起動

が必要なことが示されます。インストール完了後、すべての AMP 関連メッセージは、Cisco Secure Client UI ではなく AMP UI に表示されます。

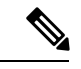

AMP イネーブラは macOS 上の Cisco Secure Client でのみ利用可能です。Cisco Secure Client 5.0 for Windows には、完全な Cisco Secure Endpoint モジュール (旧 Cisco Advanced Malware Protection for Endpoints)と完全な SecureX 統合が含まれています。Cisco SecureX は、セキュリティポー トフォリオを統合し、統合された可視性(共有されたコンテキストとメトリックを使用)、組 み込みの統合、迅速な脅威調査、およびセキュリティエコシステム全体の修復を提供します。 SecureX と SecureX [のアクティブ化](https://console.amp.cisco.com/help/en/wwhelp/wwhimpl/js/html/wwhelp.htm)を参照して、Cisco Secure Endpoint アカウントをリンクしま す。 (注)

I

翻訳について

このドキュメントは、米国シスコ発行ドキュメントの参考和訳です。リンク情報につきましては 、日本語版掲載時点で、英語版にアップデートがあり、リンク先のページが移動/変更されている 場合がありますことをご了承ください。あくまでも参考和訳となりますので、正式な内容につい ては米国サイトのドキュメントを参照ください。